**[楼依帆](https://zhiliao.h3c.com/User/other/0)** 2006-09-03 发表

```
H3C S9500产品QOS流量统计功能的配置
```
**一、组网需求**: 以下组网中, PC1的MAC地址为0-0-3, 它连接在S9500的g9/1/1端口上, 实现与其他 设备的互连。现要求在每天8:00~18:00时间段内,交换机对源MAC为0-0-3的报文 进行统计。 **二、组网图**

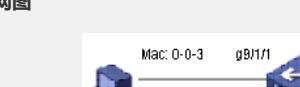

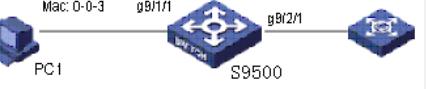

## **三、配置步骤:**

软件版本: H3C 9500交换机全系列软件版本 硬件版本: H3C S9500交换机全系列硬件版本 H3C S9500的基本配置:

1)定义时间段wotktime为每天8:00到18:00

[S9500]time-range worktime 8:00 to 18:00 daily 2)定义ACL4000规则,允许源MAC为0-0-3的报文通过,时间段为worktime

[S9500]acl number 4000

[S9500-acl-link-4000]rule 0 permit ingress 0-0-3 0-0-0 time-range worktime

3)定义9号槽位上的流模板,包括smac字段,并应用在GE9/1/1端口

[S9500]flow-template user-defined slot 9 smac 0-0-0

[S9500]interface GigabitEthernet 9/1/1

[S9500-GigabitEthernet9/1/1]flow-template user-defined

4)在端口GE9/1/1配置ACL 4000的流量统计

[S9500-GigabitEthernet9/1/1]traffic-statistic inbound link-group 4000 rule 0

## **四、配置关键点**:

在进行流量统计配置之后,用户可以使用命令display qos-interface traffic-statistic显示 统计的信息。